# Audiovisual services and training

IT Services offer training to all staff who need to use the PC and the Audiovisual equipment in the Sussex lecture theatres and seminar rooms.

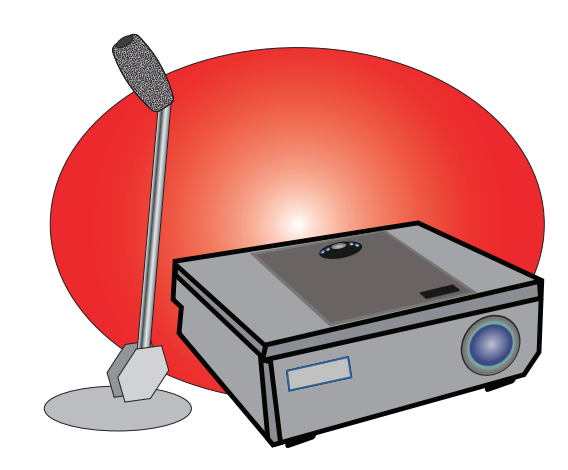

## SmartBoard training

**University of Sussex** 

**IT Services** 

Training on the use of the Interactive Whiteboards, as well as other teaching technology, is available from TLDU:

- T: 01273 678543
- E: tldu@sussex.ac.uk
- W: www.sussex.ac.uk/tldu/

## Introductory training

IT Services offer sessions to introduce teaching and support staff to the basic functions of AV equipment in lecture theatres and seminar rooms.

The course aims to enable staff to deliver lectures and presentations smoothly and with greater confidence whether they have never used lecture theatre equipment before or just want to become familiar with the equipment used at Sussex.

#### Course contents:

There are two courses available, for either lecture theatres or seminar rooms. Both provide a hands on opportunity to practice.

- Use of the lectern PC
- Connecting your own laptop
- Switching between modes of projection (PC/data, dvd, vhs, document camera)
- Using the document camera
- Use the lights and sound control\*
- Lecture capture for use with Study Direct\*
- Using microphones\*
- Basic troubleshooting
- Checking the Interactive whiteboard activation\*\*

*\* lecture theatre only \*\* seminar room only*

#### How to book:

Sessions are advertised at the beginning of each term and are bookable via Sussex Direct, Personal menu, Staff Development, Staff Development Course Listings and Booking Facility, Information Technology, Audio Visual Technology. Where required individual sessions can be organised, please email

its-training@sussex.ac.uk

## Lecture Capture

Lecture capture is available in the following lecture theatres:

- • Arts A1, A2, C133
- Chichester 1
- **Fulton A**  $\&$  **B**
- **JMS** (Biology)
- Pevensey  $1A6 \& 1A7$
- Richmond (AS2)
- Silverstone SB121

Recording of audio only available in:

- Arts A5, A103, A4D
- Richmond (AS3)
- **Arundel 401**

A summary of AV equipment can be found online at:

## sussex.ac.uk/its/avresources

More information on using the capture facilities is available online at:

#### sussex.ac.uk/its/~lecturecapture

## ITS FAQs

*1604: How can I capture my lectures for Podcasting?* sussex.ac.uk/its/help/faq1604

*1069: How do I add a recorded lecture to my Study Direct course site?*

#### sussex.ac.uk/its/help/faq1609

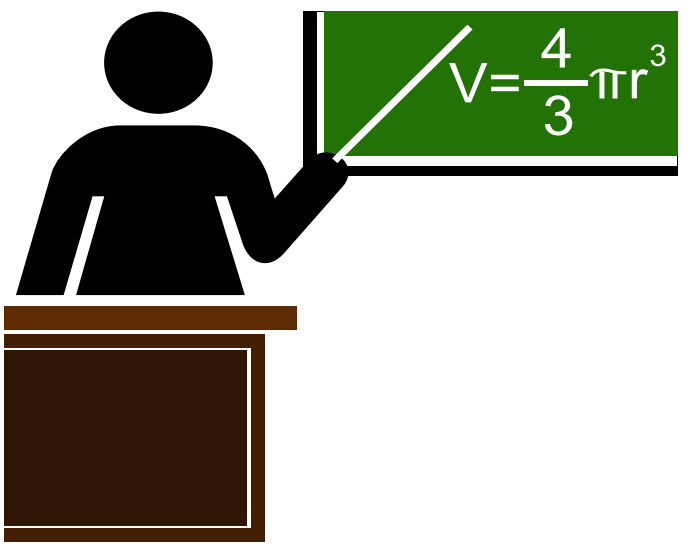

## Problem solving

Typical problems are:

- • No sound *amplifier off or switched to the wrong source*
- No image projected *incorrect source selected on wall or Extron source control*
- • Can't login

*network cable unplugged or try logging in as .\localguest (ring 8022 for password)*

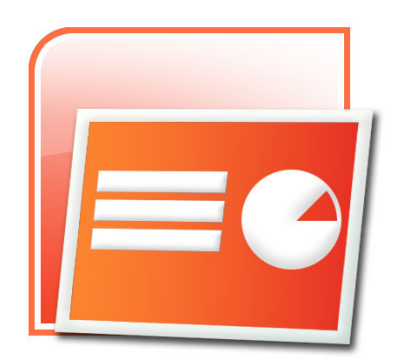

## PowerPoint Tips

Jump to a specific slide whilst running the presentation:

- 1. Run the presentation
- 2. Right click on the screen
- 3. Choose Go to Slide

Add notations to a slide whilst running the presentation:

- 1. Run the presentation
- 2. Right click on the screen
- 3. Choose Pointer Option
- 4. Switch to **pen** or **highlighter**
- 5. Repeat steps 2 & 3 and choose arrow to return to normal operation

When you close the presentation you can choose whether to save the annotations.

ITS offer PowerPoint Introductory and Intermediate courses:

# Videoconferencing

The videoconferencing suite in **Arundel** is available to staff for business purposes. The equipment in this room can be used to connect to remote sites with similar facilities.

Staff may also use Adobe ConnectPro for web-based videoconferencing from their own office or using the equipped rooms in Fulton 104, 201 and 203. There is no need to register for this service, staff can simply login with their normal username and password to host or join video conferences with colleagues.

For more information please see the videoconferencing page online at:

> sussex.ac.uk/its/services/ staffservices/videoconferencing

#### Skype

Remember also that *Skype* is also available as an alternative for more informal videoconferencing. For settings and information please see:

## sussex.ac.uk/its/help/faq1234

## Text alerts

To receive text alert notifications of issues that may affect teaching, subscribe to ITS Text alerts via Sussex Direct. For full details please see:

## sussex.ac.uk/its/help/faq1441

## Windows 7

The majority of PCs in lecture and seminar rooms now use *Windows 7*. Information is available in a booklet that can be obtained from the IT Service Desk in Shawcross or ITS Help Point in the Library. This information is also online at:

sussex.ac.uk/its/windows7

#### University of Sussex IT Services Shawcross, Falmer Brighton BN1 9QT

Web site: sussex.ac.uk/its FAQs: sussex.ac.uk/its/helpdesk<br>Online support: sussex.ac.uk/its/help sussex.ac.uk/its/help

Telephone: 8022

**Request training:** its-training@sussex.ac.uk<br> **GTS fault reports:** ets-faults@sussex.ac.uk **Book additional equipment:** gts-bookings@sussex.ac.<br> **Videoconferencing help:** videoconf@sussex.ac.uk Videoconferencing help:

gts-faults@sussex.ac.uk<br>gts-bookings@sussex.ac.uk

#### Support availability Monday - Friday: 9.00am - 5.30pm

**University of Sussex IT Services** *January 2012 © IT Services 2012*